# **Les bases d'un interface graphique avec Tkinter**

## **Quelques références de base pour utiliser Tkinter**

- Documentation officielle :
	- [Les interfaces graphiques TK](https://docs.python.org/3/library/tk.html)
		- [tkinter interface Python à Tcl/Tk,](https://docs.python.org/3/library/tkinter.html) reprenant quelques références recommandées
		- Python 3 avec Tk intègre également les extensions the et [tix,](https://docs.python.org/3/library/tkinter.tix.html) ainsi que l'IDE [Idle](https://docs.python.org/3/library/idle.html)
- [Chapitre 8 du livre "apprendre à programmer avec Python", de Gérard Swinnen](http://inforef.be/swi/download/apprendre_python.pdf) [version en wiki](http://fr.wikibooks.org/wiki/Apprendre_%C3%A0_programmer_avec_Python/Utilisation_de_fen%C3%AAtres_et_de_graphismes)
- [Tkinter reference: a GUI for Python](http://infohost.nmt.edu/tcc/help/pubs/tkinter/) (online or pdf) by John W. Shipman)
- [An Introduction to Tkinter, de Fredrik Lundh](http://www.pythonware.com/library/tkinter/introduction/index.htm) (tutoriel Tk)
- [An Introduction to Tkinter, sur effbot.org](http://effbot.org/tkinterbook/)
- [Tkinter tutorial](http://www.python-course.eu/python_tkinter.php), sur python-course.eu
- <http://cs.mcgill.ca/~hv/classes/MS/TkinterPres/>

Entre Python 2 et Python 3, le nom de la librairie "Tkinter" est passé à tkinter ! (première lettre en bas de casse). L'utilisation sous Python 3 des exemples ci-dessous nécessite aussi de transformer les instructions print en print().

## **Une étiquette (Label) affichant "Bonjour !"**

### [tk-00.py](https://dvillers.umons.ac.be/wiki/_export/code/teaching:progappchim:tkinter_gui_simple?codeblock=0)

```
#!/usr/bin/env python
# -*- coding: utf-8 -*-
from tkinter import *
root = Tk()w=Label(root, text="Bonjour !")
w.pack()
root.mainloop()
```
## **Un bouton (Button) avec une action pour écrire**

L'écriture va s'effectuer sur la console !

Last<br>update: update: 2017/03/07 teaching:progappchim:tkinter\_gui\_simple https://dvillers.umons.ac.be/wiki/teaching:progappchim:tkinter\_gui\_simple?rev=1488876428 09:47

#### [tk-01.py](https://dvillers.umons.ac.be/wiki/_export/code/teaching:progappchim:tkinter_gui_simple?codeblock=1)

```
#!/usr/bin/env python
# -*- coding: utf-8 -*-
from tkinter import *
def action():
     print("Yes, we can !")
root = Tk()#w = Label(root, text="Bonjour!")
#w.pack()
b = Butteron(root,text="Click here !", command=action)b.pack()
root.mainloop()
```
Voyez à décommenter les deux lignes concernant l'étiquette "W" !

Pour le placement des composants dans la fenêtre, Tkinter utilise 3 méthodes (pack, grid, place) décrites *ici*, ou sur eefbot ([grid](http://effbot.org/tkinterbook/grid.htm), [pack,](http://effbot.org/tkinterbook/pack.htm) et [place\)](http://effbot.org/tkinterbook/place.htm).

### **Champ d'entrée (Entry)**

On peut mettre un champ d'entrée et y introduire du texte

#### [tk-02.py](https://dvillers.umons.ac.be/wiki/_export/code/teaching:progappchim:tkinter_gui_simple?codeblock=2)

```
#!/usr/bin/env python
# -*- coding: utf-8 -*-
from tkinter import *
def action():
     print("Yes, we can !")
root = Tk()#w = Label(root, text="Bonjour!")
#w.grid(row=?)
champ = Entry(root)champ.getrid(row=0)
```

```
b = Butteron(root,text="Client) here !", command=action)
b.grid(row=1)
root.mainloop()
```
Si on à décommente les deux lignes concernant l'étiquette "W", comment actualiser les "numéros" de row pour afficher l'étiquette, le champ d'entrée et le bouton ?!

### **Utiliser le texte rentré**

En cliquant, on quitte et on écrit le texte rentré (on n'utilise pas la fonction "action")

#### [tk-03.py](https://dvillers.umons.ac.be/wiki/_export/code/teaching:progappchim:tkinter_gui_simple?codeblock=3)

```
#!/usr/bin/env python
# -*- coding: utf-8 -*-
from tkinter import *
def action():
     print("Yes, we can !")
     # impression de la valeur du champ
    abcdef = champ.get() print(abcdef)
root = Tk()w = Label(root, text="Bonjour!")
w.grid(row=0)
champ = Entry(root)champ.qrid(row=1)b = Butteron(root, text="Click here !", command=action)b.grid(row=2)
c = Butteron(root,text="Quit",command=root.quit)c.grid(row=3)
root.mainloop()
# éliminer la fenêtre :
root.destroy()
```
### **Valeurs numériques et calcul**

Last<br>update: update: 2017/03/07 teaching:progappchim:tkinter\_gui\_simple https://dvillers.umons.ac.be/wiki/teaching:progappchim:tkinter\_gui\_simple?rev=1488876428 09:47

On fait un calcul avec la valeur rentrée, on quitte et on écrit

#### [tk-04.py](https://dvillers.umons.ac.be/wiki/_export/code/teaching:progappchim:tkinter_gui_simple?codeblock=4)

```
#!/usr/bin/env python
# -*- coding: utf-8 -*-
from tkinter import *
def factorielle(argu):
     # calcul de la factorielle de argu
     a = 1 # a contient une valeur qui va être incrémentée d'une unité
à la fois
     b = 1 # contient la factorielle de a-1
     while a <= argu: # on arrêtera lorsque a sera > argu
        b = b * aa = a + 1 return b
def action():
     print("Yes, we can !")
root=Tk()
#w=Label(root, text="Bonjour!")
champ = Entry(root)champ.grid(row=\theta)
b = Butteron(root, text="Click hereu", command=root.quit)b.grid(row=1)
root.mainloop()
# lecture de la valeur du champ
texte_n=champ.get()
n = int(texte n)print(n, factorielle(n))
# éliminer la fenêtre :
root.destroy()
```
### **Tout faire dans interface graphique**

Ce programme utilise un Label pour afficher le résultat, on ne quitte plus et on peut recalculer sur d'autres valeurs entrées. Il y a un bouton pour terminer.

[tk-05.py](https://dvillers.umons.ac.be/wiki/_export/code/teaching:progappchim:tkinter_gui_simple?codeblock=5)

```
#!/usr/bin/env python
# -*- coding: utf-8 -*-
from tkinter import *
def factorielle(argu):
     # calcul de la factorielle de argu
     a = 1 # a contient une valeur qui va être incrémentée d'une unité
à la fois
     b = 1 # contient la factorielle de a-1
     while a<=argu: # on arrêtera lorsque a sera > argu
        b = b * aa = a + 1 return b
def action():
    texte n = champ.get()
    n = int(texte n) affichefacto.configure(text =str(factorielle(n)))
root=Tk()
champ = Entry(root)champ.grid(row=\theta)
b = Butteron(root, text="Calculate a factorial of the <math>factor</math> in <math>command = action()</math>b.grid(row=1)
affichefacto = Label(root)affichefacto.grid(row=2)
bfi = Button(root, text="Terminer", command=root.quit)bfin.grid(row=3)
root.mainloop()
# éliminer la fenêtre après avoir quitté :
root.destroy()
```
Pour d'autres exemples, voir par exemple :

• [http://www.python-course.eu/tkinter\\_entry\\_widgets.php](http://www.python-course.eu/tkinter_entry_widgets.php)

### **Canvas : des rectangles et des mouvements**

#### tk canvas rectangles move.py

*#! /usr/bin/env python*

Didier Villers, UMONS - wiki - https://dvillers.umons.ac.be/wiki/

```
# -*- coding: utf-8 -*-
# Exemple utilisation du Canvas Tk pour gérer une boite avec couvercle
mobile
from tkinter import *
def move():
     "déplacement du couvercle"
     global hauteur,v
    hauteur = hauteur + vif hauteur > 250 or hauteur < 130:
        V = -V can.coords(couvercle,100,hauteur-20, 300, hauteur)
     flag=1
     root.after(1,move) # boucler après 50 millisecondes
root = Tk()can = Canvas( root, width=500, height=400)can.pack()
can.create_rectangle( 95,100, 100, 355,fill='blue')
can.create_rectangle( 300,100, 305, 355,fill='green')
can.create_rectangle( 100,350, 300, 355,fill='red')
hauteur = 150couvercle = can.create rectangle( 100, hauteur-20, 300,
hauteur,fill='black')
# animation simple:
v = 0.1 # incrément/vitesse verticale
move()
can.mainloop()
```
Pour d'autres exemples, voir par exemple :

• [http://www.python-course.eu/tkinter\\_canvas.php](http://www.python-course.eu/tkinter_canvas.php)

### **Une étiquette dynamique**

#### [compteur-01.py](https://dvillers.umons.ac.be/wiki/_export/code/teaching:progappchim:tkinter_gui_simple?codeblock=7)

```
#! /usr/bin/env python
# -*- coding: utf-8 -*-
# Exemple d'une étiquette dynamique par récursion
import tkinter as tk
```

```
def compteur_label(lab):
     def compte():
         global compteur
        compteur += 1 lab.config(text=str(compteur))
         lab.after(1000, compte)
     compte()
root = tk.Tk()root.title("Comptage en secondes")
label = tk.Label(root, fg="dark green")label.pack()
computer = -1compteur_label(label)
button = tk.Button(root, text='Arrêtez !', width=25,
command=root.destroy)
button.pack()
root.mainloop()
```
### **Créer des points avec la souris**

#### [points\\_souris-02.py](https://dvillers.umons.ac.be/wiki/_export/code/teaching:progappchim:tkinter_gui_simple?codeblock=8)

```
#!/usr/bin/env python
# -*- coding: utf-8 -*-
# créer des points à l'aide de la souris
# refs :
# http://effbot.org/tkinterbook/tkinter-events-and-bindings.htm
from tkinter import *
def point(event):
    can.create oval(event.x-4, event.y-4, event.x+4, event.y+4,
outline="black", fill="red")
     points.append([event.x,event.y])
     return
root = Tk()root.title("Créer des points !")
points = []can = Canvas(root, bg="grey", width=640, height= 480)
can.configure(cursor="crosshair")
can.grid(row=0)
can.bind("<Button-1>", point)
b = Butteron(root,text="Quitter",command=root.destroy)b.grid(row=1)
```
Last<br>update: update: 2017/03/07 teaching:progappchim:tkinter\_gui\_simple https://dvillers.umons.ac.be/wiki/teaching:progappchim:tkinter\_gui\_simple?rev=1488876428 09:47

```
root.mainloop()
print(points)
```
Pour la gestion des événements, leur déclenchement, voir par exemple [cette page.](http://www.python-course.eu/tkinter_events_binds.php)

### **Utiliser des boutons radio (radiobuttons)**

#### [radiobuttons.py](https://dvillers.umons.ac.be/wiki/_export/code/teaching:progappchim:tkinter_gui_simple?codeblock=9)

```
#! /usr/bin/env python
# -*- coding: utf-8 -*-
# Exemple d'utilisation des boutons radio
import tkinter as tk
def affiche choix():
    i = v \cdot det() print(i, positions[i-1][0])
root = tk.Tk()v = tk.IntVar()v.set(1) # choix par défaut
positions = [("ortho", 1), ("meta", 2), ("para", 3)]lab = tk.Label(root, text="Choix de la position", fg="dark blue")lab.pack()
for txt, val in positions:
    b = tk.Radiobutton(root, text=txt, padx = 10, variable=v,command=affiche_choix, value=val)
     b.pack()
tk.mainloop()
```
### **Utiliser des cases à cocher (checkbuttons)**

#### [checkbuttons-03.py](https://dvillers.umons.ac.be/wiki/_export/code/teaching:progappchim:tkinter_gui_simple?codeblock=10)

```
#! /usr/bin/env python
# -*- coding: utf-8 -*-
# Exemple d'utilisation des cases à cocher
```

```
import tkinter as tk
def affiche choix():
     print(zip(elements, [etats[i].get() for i in
range(len(elements))]))
root = tk.Tk()lab = tk.Label(root, text="Cochez les éléments présents", bg="red",
fg="dark blue")
lab.qrid(row = 0)elements = ['C','H','O','N','P','S',u'éléments
métalliques',u'halogénures',u'autres']
etats = \lceil \cdot \rceilnelem = len(elements)
for i in range(nelem):
    etat = tk.IntVar()caco = tk.Checkbutton(root, text=elements[i], variable=etat, width =
20, padx=50, anchor = tk.W)
    caco.grid(row = i+1)
     etats.append(etat)
button = tk.Button(root, text='Affichez !', width=25,
command=affiche_choix)
button.grid(row = nelem+1)
tk.mainloop()
```
# **Les listes de choix (spinbox, listbox)**

**K Fix Me!** 

# **Insérer une image (photoimage)**

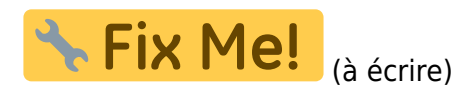

# **Autres composants logiciels (widgets) de Tkinter**

Voici une liste et des liens vers des exemples pour d'autres widgets :

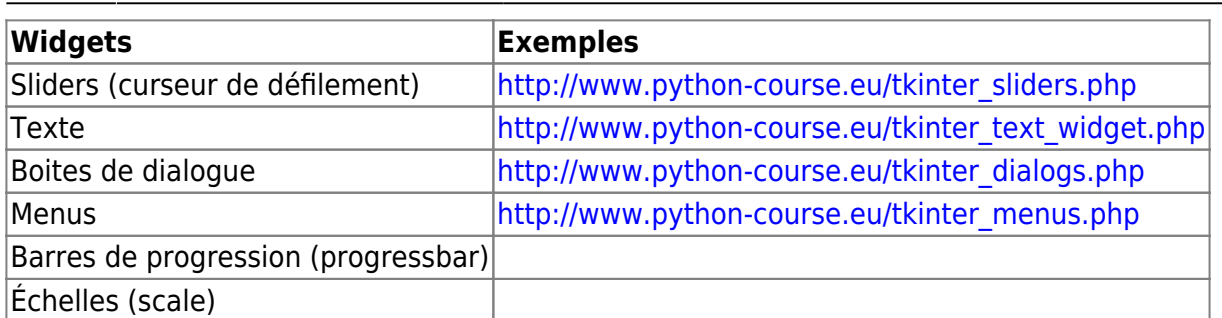

Références et démonstrations :

- [http://www.shido.info/py/python6\\_e.html](http://www.shido.info/py/python6_e.html)
- <http://pythonfacile.free.fr/python/demotkinter.html>
- [http://tkinter.unpythonic.net/wiki/A\\_tour\\_of\\_Tkinter\\_widgets](http://tkinter.unpythonic.net/wiki/A_tour_of_Tkinter_widgets)
- <http://pyinmyeye.blogspot.be/2012/07/tkinter-demos.html>

## **Des exemples d'application**

• [Mastermind](http://www.python-course.eu/tkinter_mastermind.php)

From: <https://dvillers.umons.ac.be/wiki/> - **Didier Villers, UMONS - wiki**

Permanent link: **[https://dvillers.umons.ac.be/wiki/teaching:progappchim:tkinter\\_gui\\_simple?rev=1488876428](https://dvillers.umons.ac.be/wiki/teaching:progappchim:tkinter_gui_simple?rev=1488876428)**

Last update: **2017/03/07 09:47**

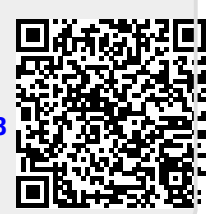